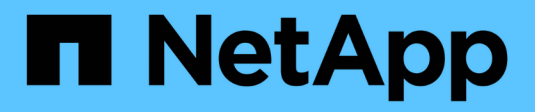

# **Renovar Insight**

OnCommand Insight

NetApp April 01, 2024

This PDF was generated from https://docs.netapp.com/es-es/oncommand-insight/install-linux/upgradinginsight-to-version-7-3-12-or-later-linux.html on April 01, 2024. Always check docs.netapp.com for the latest.

# **Tabla de contenidos**

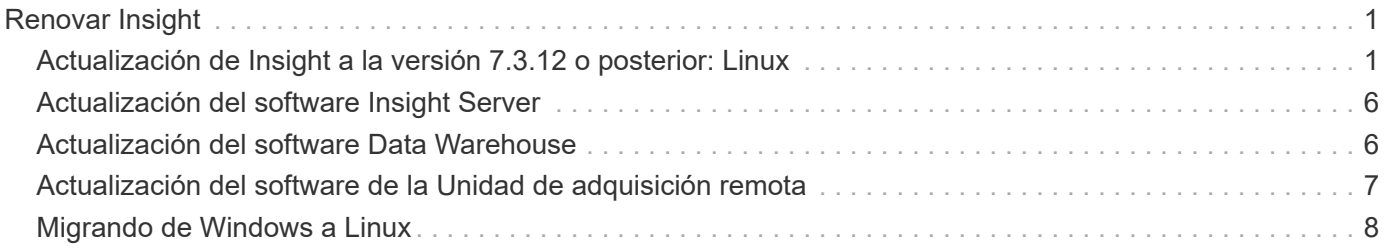

# <span id="page-2-0"></span>**Renovar Insight**

Cuando hay disponible una nueva versión de OnCommand Insight, es posible que desee realizar la actualización para aprovechar las nuevas funciones y solucionar los problemas. Debe actualizar el servidor Insight y el almacén de datos (DWH) por separado.

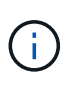

No debe almacenar ninguna copia de seguridad automática o manual en los directorios de instalación de Insight, ya que toda la carpeta de instalación se sobrescribe durante el proceso de actualización. Si ha almacenado archivos de copia de seguridad en cualquiera de esos directorios, debe mover las copias de seguridad a una ubicación diferente antes de realizar cualquier proceso de actualización o desinstalación.

Las versiones más recientes de Insight requieren más espacio en disco, memoria y CPU. Antes de actualizar a la versión más reciente de Insight, consulte los requisitos de instalación. Se recomienda encarecidamente ponerse en contacto con el ingeniero de ventas para obtener información detallada sobre cómo dimensionar Insight antes de instalarlo o actualizarlo.

Se recomienda realizar un backup de seguridad y un backup de base de datos antes de actualizar el software Insight.

## <span id="page-2-1"></span>**Actualización de Insight a la versión 7.3.12 o posterior: Linux**

Antes de actualizar OnCommand Insight 7.3.10 - 7.3.11 a la versión 7.3.12 o posterior, debe ejecutar la herramienta de migración de datos OCI.

### **Información previa**

Las versiones 7.3.12 y posteriores de OnCommand Insight utilizan software subyacente que puede ser incompatible con versiones anteriores. Las versiones 7.3.12 y posteriores de Insight incluyen una **herramienta de migración de datos** para facilitar la actualización.

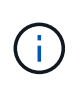

Ya no son compatibles las versiones 7.3.9 y anteriores de OnCommand Insight. Si ejecuta una de estas versiones, *debe* actualizar a Insight versión 7.3.10 o posterior (se recomienda encarecidamente utilizar la versión 7.3.11) antes de actualizar a la versión 7.3.12 o posterior.

### **¿Qué hace la herramienta de migración de datos?**

La herramienta de migración realiza una comprobación de compatibilidad inicial y, a continuación, sigue una de las tres rutas de actualización diferentes. La ruta seleccionada se basa en la compatibilidad de los datos de la versión actual.

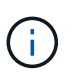

Antes de la actualización, debe ejecutar la herramienta de migración de datos y seguir los pasos recomendados.

#### **Antes de empezar**

- Se recomienda encarecidamente realizar una copia de seguridad del sistema OnCommand Insight antes de ejecutar la herramienta de migración de datos.
- Es necesario que el servicio Elasticsearch en el servidor esté en funcionamiento.
- La herramienta de migración de datos *debe* ejecutarse en la base de datos y en cualquier archivo de rendimiento antes de actualizar Insight.

#### **Ejecución de la herramienta de migración de datos**

- 1. Descargue la última versión de la herramienta de migración de datos (por ejemplo, *SANScreenDataMigrationTool-x86-7.3.12-97.zip*) en su servidor Insight, así como el archivo de instalación de Insight correspondiente. Descomprima en una carpeta de trabajo. Las descargas se pueden encontrar en ["Sitio de soporte de NetApp".](https://mysupport.netapp.com/site/products/all/details/oncommand-insight/downloads-tab)
- 2. Abra una ventana de comandos y vaya a la carpeta de trabajo.
	- Se recomienda usar el shell bash.
- 3. Ejecute la herramienta de migración de datos usando el siguiente comando:
	- *ScreenDataMigrationTool.sh'*
- 4. Siga las instrucciones según sea necesario. A continuación se muestra un ejemplo.

```
sudo ./SanscreenDataMigrationTool.sh
NetApp SANScreen Data Migration Tool 7.3.12-132
OCI 7.3.10.8.139 is installed
Elasticsearch REST port = 9200
Checking Elasticsearch service...
Elasticsearch service is up
Checking for obsolete (version 5) indexes...
Found 54 obsolete indexes. Of these,
      54 indexes may be migrated with OCI server running,
         the most recent of which is for 2021-05-13
Verifying migration component is present...
SANscreen Server service is Running
Proceed with online migration of 54 indexes (y or [n])?:
```
La herramienta de migración de datos comprobará la presencia de índices obsoletos en el sistema e informará si hay alguno. Si no hay ninguno, la herramienta se cerrará.

Es posible migrar algunos índices mientras se ejecuta el servicio de servidor SANscreen. Es posible que otros sólo se migren cuando se detenga el servidor. Si no hay índices que puedan migrarse, la herramienta se cerrará. De lo contrario, siga las instrucciones que se le indiquen.

Una vez completada la herramienta de migración de datos, volverá a comprobar si hay índices obsoletos. Si se han migrado todos los índices, la herramienta le informará de que la actualización a OnCommand Insight 7.3.12 es compatible. Ya puede continuar con la actualización de Insight.

```
sudo ./SanscreenDataMigrationTool.sh
NetApp SANScreen Data Migration Tool 7.3.12-132
OCI 7.3.10.8.139 is installed
Elasticsearch REST port = 9200
Checking for obsolete (version 5) indexes...
Found 76 obsolete OCI indexes. Of these,
76 indexes may be migrated with OCI server running
SANscreen Server service is running
Proceed with online migration of 76 indexes (y or [n])? y
If you supply performance archive location, entries for any dates with
migrated
indexes will be replaced. Each orginal entry will be renamed and you may
delete
it after migration is completed.
When prompted enter the archive location including the site-name
directory.
Enter the location of the performance archive or blank if none:
Performance archive entries will not be updated
Running the migration application with options -u http://localhost:9200
--online -sa -
Preparing to migrate oci-timeseries-disk-2021-03-22: copied; backup;
delete old; restore new; cleanup; done.
Preparing to migrate oci-timeseries-internalvolume-2021-03-22: copied;
backup; delete old; restore new; cleanup; done.
Preparing to migrate oci-timeseries-port-2021-03-22: copied; backup;
delete old; restore new; cleanup; done.
...
Preparing to migrate oci-timeseries-disk-2021-03-27: copied; backup;
delete old; restore new; cleanup; done.
Execution time 0:08:17
Checking for obsolete (version 5) indexes...
No obsolete indexes found. Upgrade and Inline Upgrade to 7.3.12+ are
supported
```
Si se le solicita que detenga el servicio SANscreen, reinicie antes de actualizar Insight.

#### **Errores de validación**

En caso de que falle la validación de índices, la herramienta de migración le informará del problema antes de salir.

#### **OnCommand Insight no está presente:**

./SanscreenDataMigrationTool.sh NetApp SANScreen Data Migration Tool V1.0 Checking OnCommand Insight Installation... ERROR: OnCommand Insight is not installed

**Versión de Insight no válida:**

./SanscreenDataMigrationTool.sh NetApp SANScreen Data Migration Tool 7.3.12-105 Checking OnCommand Insight Installation... OnCommand Insight 7.3.4 (126) is installed ERROR: The OCI Data Migration Tool is intended to be run against OCI 7.3.5 - 7.3.11

**El servicio Elasticsearch no se está ejecutando:**

```
./SanscreenDataMigrationTool.sh
NetApp SANScreen Data Migration Tool 7.3.12-105
Checking OnCommand Insight Installation...
OnCommand Insight 7.3.11 (126) is installed
Getting installation parameters...
Elasticsearch Rest Port: 9200
Checking Elasticsearch service...
ERROR: The Elasticsearch service is not running
Please start the service and wait for initialization to complete
Then rerun OCI Data Migration Tool
```
### **Opciones de línea de comandos**

La herramienta de migración de datos incluye algunos parámetros opcionales que afectan a su funcionamiento.

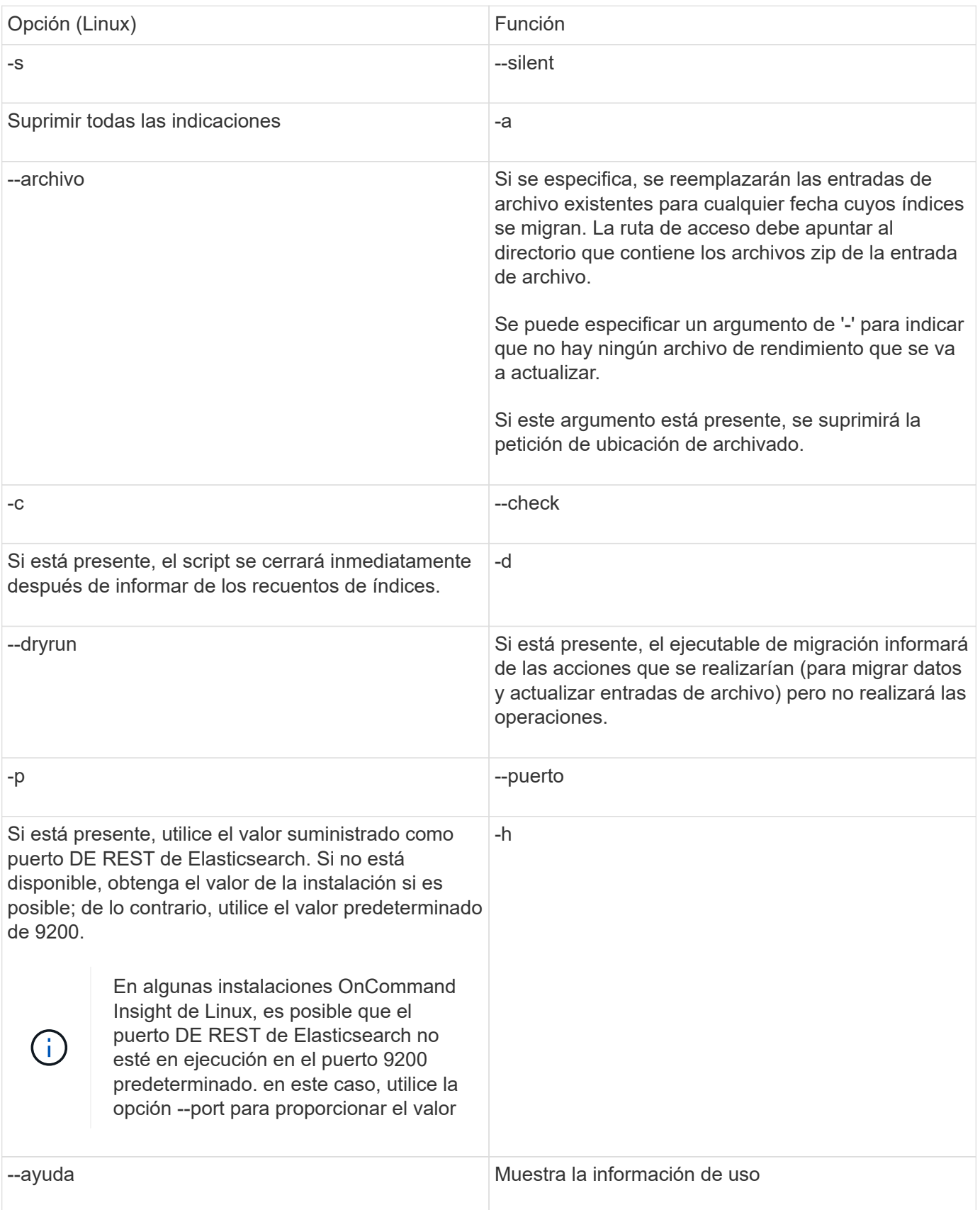

### **Resolución de problemas**

Si se han actualizado las entradas de archivo, debe asegurarse de que la propiedad y los permisos de los archivos actualizados son correctos. Deben ser **ocisys ocisys 644**. Si no lo están, desplácese hasta la carpeta de archivado de rendimiento y ejecute los siguientes comandos:

```
chown ocisys *
chgrp ocisys *
chmod 644 *
```
### <span id="page-7-0"></span>**Actualización del software Insight Server**

Puede comprobar si hay actualizaciones del servidor OnCommand Insight después de iniciar sesión en el servidor.

### **Pasos**

- 1. En la barra de herramientas Insight, haga clic en el icono **Ayuda**.
- 2. Seleccione **Buscar actualizaciones**.
- 3. Haga clic en **Aceptar** si el Version is up to date aparece el mensaje.
- 4. Si se detecta una versión más reciente, haga clic en el enlace **descargar aquí** del cuadro de mensaje.
- 5. En la página **Descargar**, haga clic en **Descargar**. Anote la ubicación del directorio de descarga.

También puede descargar la versión más reciente del sitio de soporte de NetApp.

- 6. Inicie sesión en Insight Server con una cuenta con privilegios sudo.
- 7. Desplácese hasta el directorio de descarga y escriba el comando siguiente:

unzip oci-<version>-linux-x86\_64.zip

Asegúrese de tener el número de versión correcto del archivo de instalación.

8. Puede ver la sintaxis, los argumentos de comandos y el uso de los parámetros para  $oci-install.sh$ :

sudo ./oci-<version>-linux-x86\_64/oci-install.sh --help

9. Ejecute el script de instalación:

sudo ./oci-<version>-linux-x86\_64/oci-install.sh

10. Acepte el Contrato de licencia y siga las indicaciones.

### <span id="page-7-1"></span>**Actualización del software Data Warehouse**

Después de actualizar el software de servidor Insight, debe actualizar el software de almacén de datos.

### **Pasos**

- 1. Inicie sesión en el servidor de almacén de datos (DWH) utilizando una cuenta con privilegios sudo.
- 2. Descargue el software Insight DWH del sitio de soporte de NetApp.
- 3. Desplácese hasta el directorio de descarga y escriba el comando siguiente:

```
unzip oci-dwh-<version>-linux-x86_64.zip
```
Asegúrese de tener el número de versión correcto del archivo de instalación.

4. Puede ver la sintaxis, los argumentos de comandos y el uso de los parámetros para  $oci-install.sh$ :

```
sudo ./oci-dwh-<version>-linux-x86_64/oci-install.sh --help
```
5. Ejecute el script de instalación:

sudo ./oci-dwh-<version>-linux-x86\_64/oci-install.sh

6. Acepte el Contrato de licencia y siga las indicaciones.

### <span id="page-8-0"></span>**Actualización del software de la Unidad de adquisición remota**

Después de actualizar el software Insight Server, debe actualizar el software de adquisición remota.

#### **Pasos**

- 1. Inicie sesión en el servidor de la unidad de adquisición remota (RAU) utilizando una cuenta con privilegios sudo.
- 2. Descargue el software Insight RAU del sitio de soporte de NetApp.
- 3. Desplácese hasta el directorio de descarga y escriba el comando siguiente:

unzip oci-rau-<version>-linux-x86\_64.zip

Asegúrese de tener el número de versión correcto del archivo de instalación.

4. Puede ver la sintaxis, los argumentos de comandos y el uso de los parámetros para  $\cot$ -install.sh:

sudo ./oci-rau-<version>-linux-x86\_64/oci-install.sh --help

5. Ejecute el script de instalación:

sudo ./oci-rau-<version>-linux-x86\_64/oci-install.sh

6. Acepte el Contrato de licencia y siga las indicaciones.

## <span id="page-9-0"></span>**Migrando de Windows a Linux**

Para utilizar Insight en Linux cuando tenga una instalación de Windows existente, debe realizar una migración. Debe realizar este procedimiento tanto en el servidor Insight como en los componentes del almacén de datos.

### **Pasos**

1. Realice una copia de seguridad de su instalación actual de Insight en su servidor.

Consulte *OnCommand Insight Guía de configuración y administración* para obtener información acerca de cómo realizar una copia de seguridad de la base de datos OCI.

- 2. Instale Insight para Linux.
- 3. Restaurar la base de datos de la versión anterior.

Consulte *OnCommand Insight Guía de configuración y administración* para obtener información acerca de cómo restaurar la base de datos OCI.

4. Desinstale la versión anterior de Insight para Windows.

#### **Información de copyright**

Copyright © 2024 NetApp, Inc. Todos los derechos reservados. Imprimido en EE. UU. No se puede reproducir este documento protegido por copyright ni parte del mismo de ninguna forma ni por ningún medio (gráfico, electrónico o mecánico, incluidas fotocopias, grabaciones o almacenamiento en un sistema de recuperación electrónico) sin la autorización previa y por escrito del propietario del copyright.

El software derivado del material de NetApp con copyright está sujeto a la siguiente licencia y exención de responsabilidad:

ESTE SOFTWARE LO PROPORCIONA NETAPP «TAL CUAL» Y SIN NINGUNA GARANTÍA EXPRESA O IMPLÍCITA, INCLUYENDO, SIN LIMITAR, LAS GARANTÍAS IMPLÍCITAS DE COMERCIALIZACIÓN O IDONEIDAD PARA UN FIN CONCRETO, CUYA RESPONSABILIDAD QUEDA EXIMIDA POR EL PRESENTE DOCUMENTO. EN NINGÚN CASO NETAPP SERÁ RESPONSABLE DE NINGÚN DAÑO DIRECTO, INDIRECTO, ESPECIAL, EJEMPLAR O RESULTANTE (INCLUYENDO, ENTRE OTROS, LA OBTENCIÓN DE BIENES O SERVICIOS SUSTITUTIVOS, PÉRDIDA DE USO, DE DATOS O DE BENEFICIOS, O INTERRUPCIÓN DE LA ACTIVIDAD EMPRESARIAL) CUALQUIERA SEA EL MODO EN EL QUE SE PRODUJERON Y LA TEORÍA DE RESPONSABILIDAD QUE SE APLIQUE, YA SEA EN CONTRATO, RESPONSABILIDAD OBJETIVA O AGRAVIO (INCLUIDA LA NEGLIGENCIA U OTRO TIPO), QUE SURJAN DE ALGÚN MODO DEL USO DE ESTE SOFTWARE, INCLUSO SI HUBIEREN SIDO ADVERTIDOS DE LA POSIBILIDAD DE TALES DAÑOS.

NetApp se reserva el derecho de modificar cualquiera de los productos aquí descritos en cualquier momento y sin aviso previo. NetApp no asume ningún tipo de responsabilidad que surja del uso de los productos aquí descritos, excepto aquello expresamente acordado por escrito por parte de NetApp. El uso o adquisición de este producto no lleva implícita ninguna licencia con derechos de patente, de marcas comerciales o cualquier otro derecho de propiedad intelectual de NetApp.

Es posible que el producto que se describe en este manual esté protegido por una o más patentes de EE. UU., patentes extranjeras o solicitudes pendientes.

LEYENDA DE DERECHOS LIMITADOS: el uso, la copia o la divulgación por parte del gobierno están sujetos a las restricciones establecidas en el subpárrafo (b)(3) de los derechos de datos técnicos y productos no comerciales de DFARS 252.227-7013 (FEB de 2014) y FAR 52.227-19 (DIC de 2007).

Los datos aquí contenidos pertenecen a un producto comercial o servicio comercial (como se define en FAR 2.101) y son propiedad de NetApp, Inc. Todos los datos técnicos y el software informático de NetApp que se proporcionan en este Acuerdo tienen una naturaleza comercial y se han desarrollado exclusivamente con fondos privados. El Gobierno de EE. UU. tiene una licencia limitada, irrevocable, no exclusiva, no transferible, no sublicenciable y de alcance mundial para utilizar los Datos en relación con el contrato del Gobierno de los Estados Unidos bajo el cual se proporcionaron los Datos. Excepto que aquí se disponga lo contrario, los Datos no se pueden utilizar, desvelar, reproducir, modificar, interpretar o mostrar sin la previa aprobación por escrito de NetApp, Inc. Los derechos de licencia del Gobierno de los Estados Unidos de América y su Departamento de Defensa se limitan a los derechos identificados en la cláusula 252.227-7015(b) de la sección DFARS (FEB de 2014).

#### **Información de la marca comercial**

NETAPP, el logotipo de NETAPP y las marcas que constan en <http://www.netapp.com/TM>son marcas comerciales de NetApp, Inc. El resto de nombres de empresa y de producto pueden ser marcas comerciales de sus respectivos propietarios.